**MACNIDER HALL 238** 

UNC SCHOOL of MEDICINE

# **Information Technology**

**Academic Technology Services** 

# **GETTING STARTED**

To turn on the projector, use the EIKI remote control provided at the table or A/V cart. On the remote there is a **POWER** toggle button at the top.

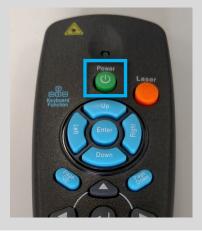

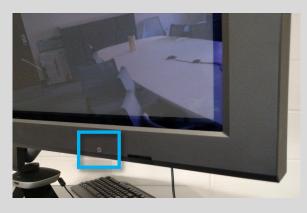

To turn on the television, press the **POWER** button located at the bottom side of the television. The television is meant to be used with the Video conference system to view content and far sites.

To present using a laptop connect with the VGA laptop input. It should be on or near the table. The projector will switch to it automatically. If you need an adapter, use the Help Desk intercom to request one.

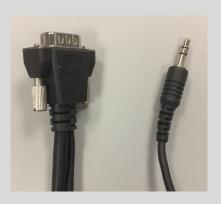

## **DOCUMENT CAMERA**

The document camera is located in the cabinet beneath the intercom. You can plug this in and connect it to the laptop VGA cable. To use the camera, press the **POWER** Button, and the system will switch to it.

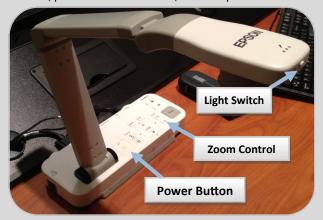

GUIDES AND RESOURCES FOR ATS CLASSROOMS CAN
BE FOUND ON OUR WEBSITE AT

http://go.unc.edu/CHMEDHelp.

### **SHUTTING DOWN**

PLEASE shut down the system by pressing the **POWER** toggle button twice.

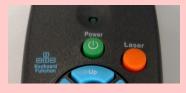

# **FREQUENTLY ASKED QUESTIONS**

# Where is the microphone?

There are Logitech and Polycom conference microphones and speakers on the table for conferencing.

# Do I turn off the projector when I'm done?

Yes. Please use the remote control to shut down the projector per the instructions above.

# Can you please help me???

Contact our classroom support help desk using the intercom at the podium.